## 手機「統一發票兌獎」APP 電子發票愛心捐贈碼設定

一、 設定捐贈碼:請點捐贈專區。

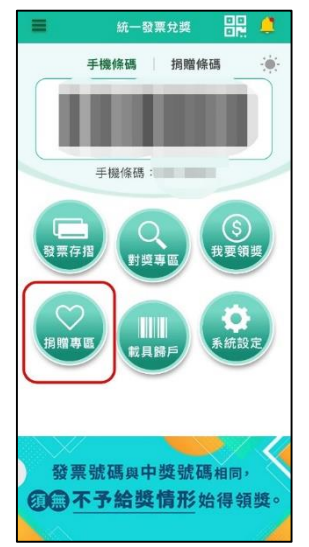

點捐贈碼設定區,以關鍵字搜尋本校愛心碼,輸入 5317(我想一起)找到中原大學

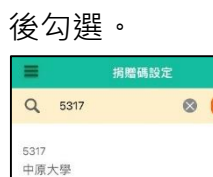

 $\bigotimes_{\mathbb{R}\equiv\mathbb{H}\mathbb{R}}$ 

123

三、 結帳時店家要開立電子發票時,請出示手機,點捐贈條碼選「中原大學」條碼,讓 店家刷條碼,或逕報"5317",即可完成發票捐贈本校

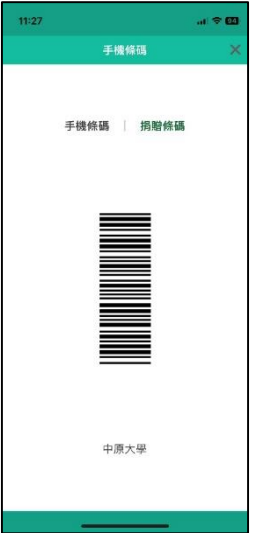

\*\*注意事項:公務報帳發票請勿愛心捐贈,否則將無法核銷\*\*